### **Oracle® Server Management Agents** ユーザーズガイド

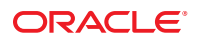

Part No: E26285–02 2013 年 7 月

Copyright © 2010, 2013, Oracle and/or its affiliates. All rights reserved.

このソフトウェアおよび関連ドキュメントの使用と開示は、ライセンス契約の制約条件に従うものとし、知的財産に関する法律により保護されて<br>います。ライセンス契約で明示的に許諾されている場合もしくは法律によって認められている場合を除き、形式、手段に関係なく、いかなる部分<br>も使用、複写、複製、翻訳、放送、修正、ライセンス供与、送信、配布、発表、実行、公開または表示することはできません。このソフトウェア<br>のリバース・エンジニアリング、逆アセンブル、

ここに記載された情報は予告なしに変更される場合があります。また、誤りが無いことの保証はいたしかねます。誤りを見つけた場合は、オラク ル社までご連絡ください。

このソフトウェアまたは関連ドキュメントを、米国政府機関もしくは米国政府機関に代わってこのソフトウェアまたは関連ドキュメントをライセ ンスされた者に提供する場合は、次の通知が適用されます。

U.S. GOVERNMENT END USERS. Oracle programs, including any operating system, integrated software, any programs installed on the hardware, and/or documentation, delivered to U.S. Government end users are "commercial computer software" pursuant to the applicable Federal Acquisition Regulation and agency-specific supplemental regulations. As such, use, duplication, disclosure, modification, and adaptation of the programs, including any operating system, integrated software, any programs installed on the hardware, and/or documentation, shall be subject to license terms and license restrictions applicable to the programs. No other rights are granted to the U.S. Government.

このソフトウェアもしくはハードウェアは様々な情報管理アプリケーションでの一般的な使用のために開発されたものです。このソフトウェアも しくはハードウェアは、危険が伴うアブリケーション(人的傷害を発生させる可能性があるアブリケーションを含む)への用途を目的として開発<br>されていません。このソフトウェアもしくはハードウェアを危険が伴うアプリケーションで使用する際、安全に使用するために、適切な安全装<br>置、バックアップ、冗長性(redundancy)、その他の対策を講じることは使用者の責任となります。このソフトウェアもしくはハードウェアを危<br>険が伴うアプリケーションで使用したこ

OracleおよびJavaはOracle Corporationおよびその関連企業の登録商標です。その他の名称は、それぞれの所有者の商標または登録商標です。

Intel、Intel Xeonは、Intel Corporationの商標または登録商標です。すべてのSPARCの商標はライセンスをもとに使用し、SPARC International, Inc.の 商標または登録商標です。AMD、Opteron、AMDロゴ、AMD Opteronロゴは、Advanced Micro Devices, Inc.の商標または登録商標で す。UNIXは、The Open Groupの登録商標です。

このソフトウェアまたはハードウェア、そしてドキュメントは、第三者のコンテンツ、製品、サービスへのアクセス、あるいはそれらに関する情<br>報を提供することがあります。オラクル社およびその関連会社は、第三者のコンテンツ、製品、サービスへのアクセスまたは使用によって損失、費用、あ<br>保証もいたしません。オラクル社およびその関連会社は、第三者のコンテンツ、製品、サービスへのアクセスまたは使用によって損失、費用、あ るいは損害が発生しても一切の責任を負いかねます。

# 目次

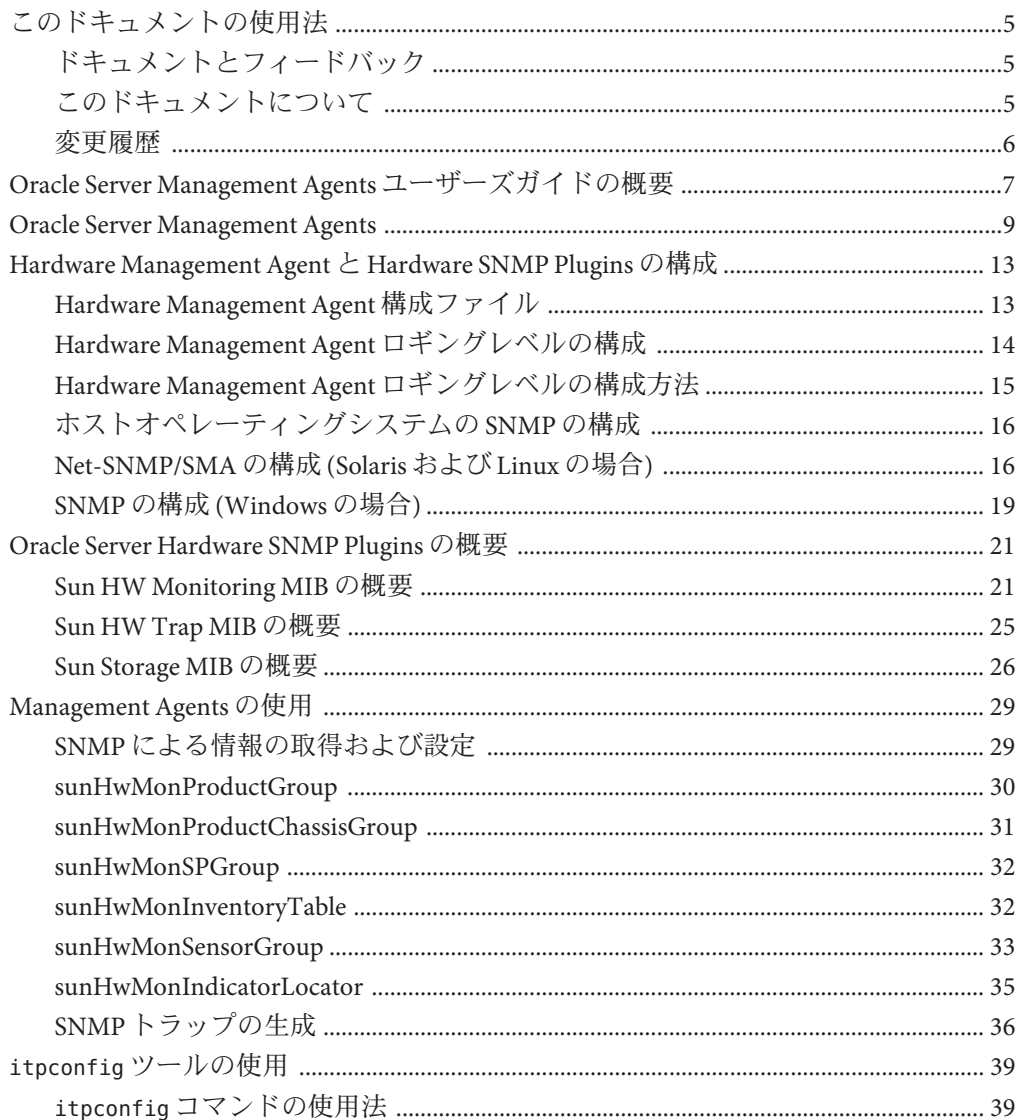

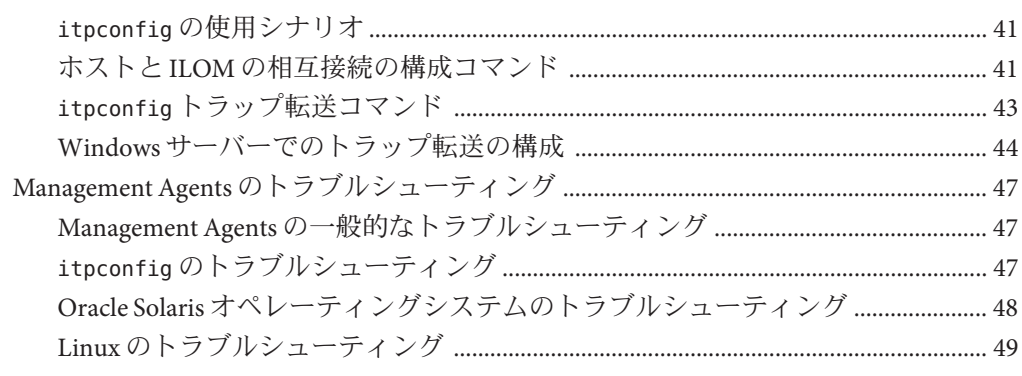

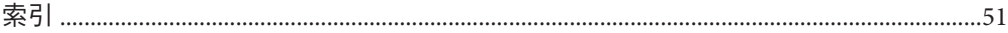

 $\overline{4}$ 

# <span id="page-4-0"></span>このドキュメントの使用法

このセクションでは、製品情報、ドキュメントとフィードバックの説明、およびド キュメントの変更履歴の一覧を示します。

- 5ページの「ドキュメントとフィードバック」
- 5ページの「このドキュメントについて」
- 6[ページの「変更履歴」](#page-5-0)

# ドキュメントとフィードバック

Oracle Hardware Management Pack の関連ドキュメントには次のようなものがありま す。

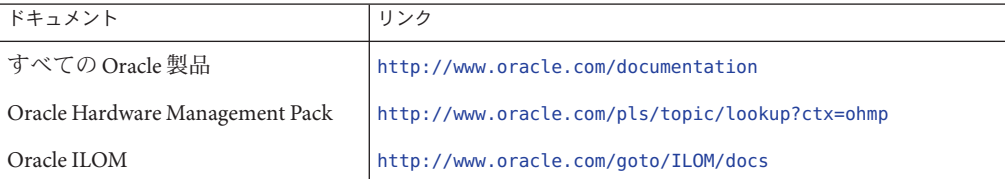

このドキュメントについてのフィードバックは次からお寄せください。

<http://www.oracle.com/goto/docfeedback>

## このドキュメントについて

このドキュメントは PDF と HTML の両方で入手可能であり、ソフトウェア バージョン 2.2.x に関するものです。ソフトウェアバージョンの間で相違がある場合 は、それらの相違が言及されています。トピックに基づく形式 (オンラインヘルプと 同様) で情報が表示されるため、章、付録、およびセクション番号は含まれません。

特定のトピック (ハードウェア設置やプロダクトノートなど) に関するすべての情報 が含まれる PDF を取得するには、ページの左上にある PDF ボタンをクリックしま す。

### <span id="page-5-0"></span>変更履歴

このドキュメントセットには次の変更が加えられています。

- 2010 年 9 月、初版発行
- 2011年1月、『インストールガイド』および『Management Agent ユーザーズガイ ド』を改訂
- 2011年7月、ドキュメント URL を改訂
- 2011年9月、ソフトウェアバージョン 2.2 に合わせて改訂。変更には、新しい Management Agents 構造に関する情報の更新、および Storage Management Agent に 関する情報の削除が含まれます。
- 2011年 11月、Oracle Solaris OS 11 に関連する情報とさまざまな CR に関する情報を 統合するために改訂。
- 2012年3月、正しいログの場所、より簡単なログ構成プロセス、および新しい パッケージ名を反映するために改訂。
- 2013年2月、itpconfig ツールの追加など、バージョン 2.2.5 の変更を含めるために 改訂。
- 2013年4月、Windows をサポートする itpconfig など、バージョン 2.2.6 の変更を含 めるために改訂。
- 2013年7月、itpconfig 情報のマイナーな問題を修正するために改訂。

# <span id="page-6-0"></span>Oracle Server Management Agents ユーザーズガイドの概要

このガイドでは、Oracle Server Management Agents (Management Agents) の概要および Oracle サーバーでの使用方法について説明します。このガイドは、次のトピックで 構成されています。

- 9ページの「[Oracle Server Management Agents](#page-8-0)」
- 13 ページの「[Hardware Management Agent](#page-12-0) と Hardware SNMP Plugins の構成」
- 21 ページの「[Oracle Server Hardware SNMP Plugins](#page-20-0) の概要」
- 29ページの「[Management Agents](#page-28-0) の使用」
- 39 ページの「itpconfig [ツールの使用」](#page-38-0)
- 47ページの「Management Agents [のトラブルシューティング」](#page-46-0)

Management Agents のインストールについては、『[Oracle Hardware Management Pack](http://www.oracle.com/pls/topic/lookup?ctx=E27813&id=MPIGT) [インストールガイド』を](http://www.oracle.com/pls/topic/lookup?ctx=E27813&id=MPIGT)参照してください。

## <span id="page-8-0"></span>Oracle Server Management Agents

Oracle Server Management Agents は、オペレーティングシステム固有のエージェント を提供して、Oracle サーバーの管理と構成を可能にします。

Oracle Server Management Agents が提供するソフトウェアは次のとおりです。

- Oracle Server Hardware Management Agent
- Oracle Server Hardware SNMP Plugins
- itpconfig ツールを使用すると、ホストと ILOM の相互接続を介して Oracle ILOM と ホストサーバーの間でトラップを送信するようトラッププロキシを構成できま す。

このセクションでは、これらの部分について個々に説明します。

#### **Oracle Server Hardware Management Agent**

Oracle Server Hardware Management Agent (Hardware Management Agent) および関連する Oracle Server Hardware SNMP Plugins (Hardware SNMP Plugins) は、オペレーティングシ ステムのネイティブエージェントを使用して、サーバーとサーバーモジュールの ハードウェアをモニターおよび管理する方法を提供します。この帯域内機能で は、Oracle Integrated Lights Out Manager (ILOM) サービスプロセッサの管理ポートを ネットワークに接続することなく、サーバーとブレードサーバーモジュールのモニ タリングに単一の IP アドレス (ホストの IP) を使用できます。

Hardware Management Agent および Hardware SNMP Plugins は、Oracle サーバーのホス トオペレーティングシステム上で稼働して、Oracle ILOM サービスプロセッサと通信 します。hwmgmtd という Hardware Management Agent デーモンは、サービスプロ セッサにサーバーの現在の状態に関する情報を定期的にポーリングしま す。Hardware Management Agent は、最新の Oracle サーバーで使用可能なホストと ILOM の相互接続、または前の世代のサーバーの KCS インタフェースのいずれかを 介して、サービスプロセッサにハードウェア情報をポーリングできます。この情報 は、Hardware Management Agent が Hardware SNMP Plugins を使用して SNMP 経由で提 供します。

また、Hardware Management Agent では、サービスプロセッサに格納されているシス テムイベントログ (SEL) レコードを読み取って、センサーとインジケータの読み取り 値を提供します。SEL は、しきい値を超過した温度などのハードウェアイベントを記 <span id="page-9-0"></span>録します。Hardware Management Agent は、サービスプロセッサの SEL レコードおよ びホストオペレーティングシステムの syslog を読み取り、OS ネイティブの SNMP デーモンを使用して適切な SNMP トラップを送信します。最終的に、Hardware Management Agent も Hardware Management Agent のステータスに関する情報を含む別 個のログを維持するため、トラブルシューティングに使用できます。

注 **–** 以前のバージョンの Hardware Management Pack には独立した Storage Management Agent が含まれていましたが、Oracle Hardware Management Pack 2.1 以降、Storage Management Agent は Hardware Management Agent の機能と統合されました。

#### **Oracle Server Hardware SNMP Plugins**

Oracle Server Hardware SNMP Plugins は、Net-SNMP プラグインで構成されます。この プラグインは、Oracle サーバーを効果的にモニターできるように設計されたハード ウェア固有の管理情報ベース (MIB) のコンパイルされたバージョンです。

sunHwMonMIB は、サーバー上のセンサーとアラームの状態を示し、次の情報を提供 します。

- システム全体のアラームのステータス
- デバイスタイプごとの集合アラームのステータス
- FRUアラームのステータス
- センサー、センサーの種類、センサーの読み取り値、およびセンサーのしきい値 のリスト
- インジケータの状態
- システムロケータ制御
- 基本製造情報を含むインベントリ
- 製品およびシャーシのインベントリ情報(シリアル番号やパーツ番号など)
- 各センサーのアラームのステータス

sunHwTrapMIB は、Oracle サーバーで生成される可能性があるハードウェアイベント のトラップ一式を示し、次の情報を提供します。

- サーバーの環境状態に影響を与える状態(温度、電圧、現在の範囲外状態など)
- サーバーのハードウェアコンポーネントに影響を与えるエラー状況(FRUの挿入 や取り外し、セキュリティー侵入通知など)

sunStorageMIB は、システムストレージに関する次の情報を提供します。

- 基本製造情報、プロパティー、コントローラのアラームのステータス
- ディスクのプロパティーとアラームのステータス
- RAID ボリュームのプロパティーとアラームのステータス
- 論理コンポーネントのステータス

#### <span id="page-10-0"></span>**itpconfig**および**ILOM**トラッププロキシ

itpconfig コマンド行インタフェース (CLI) ツールは、必要なハードウェアを備えた サーバーで使用可能なホストと ILOM の相互接続を介して SNMP トラップをホスト に転送するよう Oracle ILOM を構成します。使用しているサーバーでホストと ILOM の相互接続がサポートされるかどうかを調べるには、サーバーのドキュメントを参 照してください。また、itpconfig を使用して、Oracle ILOM サービスプロセッサと ホストとの間でホストと ILOM の相互接続を構成することもできます。

# <span id="page-12-0"></span>Hardware Management Agent と Hardware SNMP Pluginsの構成

このセクションでは、Hardware Management Agent および Hardware SNMP Plugins の構 成について、および Hardware Management Agent の正しい使用方法について説明しま す。このセクションでは、次の項目について説明します。

- 13 ページの「Hardware Management Agent 構成ファイル」
- 14 ページの「[Hardware Management Agent](#page-13-0) ロギングレベルの構成」
- 15ページの「Hardware Management Agent [ロギングレベルの構成方法」](#page-14-0)
- 16 [ページの「ホストオペレーティングシステムの](#page-15-0) SNMP の構成」
- 16ページの「[Net-SNMP/SMA](#page-15-0)の構成 (Solaris および Linux の場合)」
- 19 [ページの「](#page-18-0)SNMP の構成 (Windows の場合)」

### **Hardware Management Agent**構成ファイル

モニター対象の Oracle サーバーに Hardware Management Agent および Hardware SNMP Plugins をインストールしたら、hwmgmtd.conf ファイルを使用して、ログメッセージ に使用する詳細のレベルを構成できます。

Hardware Management Agent では、ログメッセージはログファイルに記録されま す。これらのメッセージは、Hardware Management Agent の実行ステータスのトラブ ルシューティングに使用できます。次の表に、Hardware Management Agent がトラブ ルシューティングに使用するログメッセージを記録するログファイルの場所を示し ます。

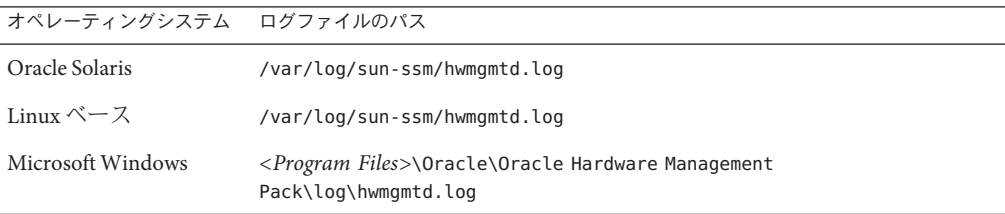

ログファイルに記録されるメッセージの詳細のレベルは、構成ファイルで設定され ているロギングレベルに依存します。

# <span id="page-13-0"></span>**Hardware Management Agent**ロギングレベルの構成

ロギングレベルを構成するには、*hwmgmtd.conf* ファイル内の *hwagentd\_log\_levels* パラ メータを変更します。ロギングレベルを構成するには、2 つの方法があります。ロギ ングレベルを構成するためのもっとも簡単な方法は、*hwagentd\_log\_levels* パラメータ を次のいずれかのレベルに設定することです。

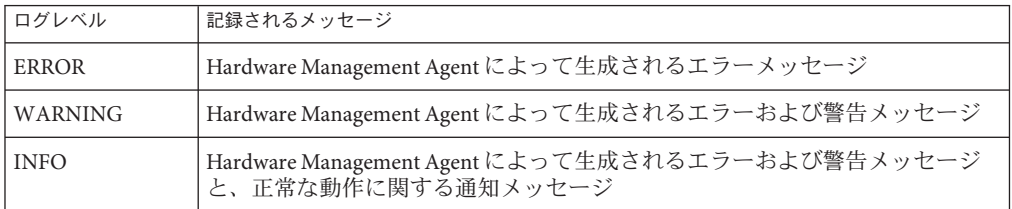

または、次の表のビットフラグを使用して、上位の粒度でロギングレベルを設定す ることもできます。

注**–**上記のロギングレベルを使用することをお勧めします。次のオプションは、詳細 なトラブルシューティング用です。

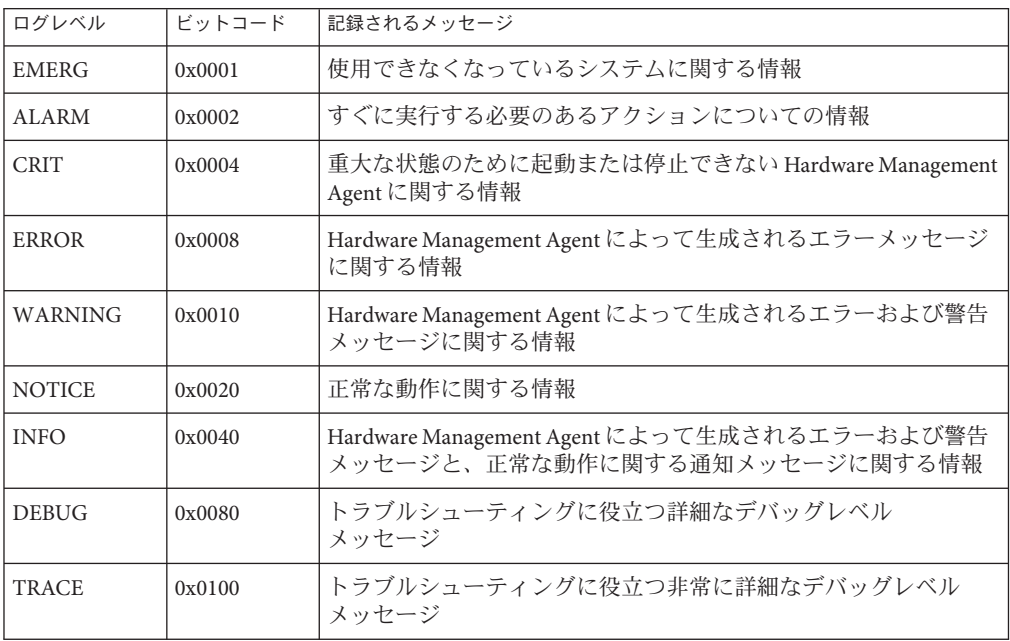

<span id="page-14-0"></span>注 **–** DEBUGレベルとTRACEレベルでは大量の詳細メッセージが生成され、これらは トラブルシューティング用に設計されています。運用時にはこれらのレベルを使用 しないことをお勧めします。

たとえば、EMERG と NOTICE の間のすべてのロギングレベルを設定するときは、必 要なすべてのレベルのビットコード値を加算したあと、10 進値に変換する必要があ ります。前述の表を参考にすると、加算は次のようになります。

 $0x0001 + 0x0002 + 0x0004 + 0x0008 + 0x0010 + 0x0020 = 0x003$ 

この 16 進値を 10 進値に変換すると 63 になり、これが目的のログレベルです。これ は、hwmgmtd.conf ファイル内の *hwagentd\_log\_levels* パラメータに割り当てるべき 10 進 数です。

### ▼ **Hardware Management Agent**ロギングレベルの構 成方法

**hwmgmtd.conf**ファイルを見つけて、編集用に開きます。次の表に、さまざまなオペ **1** レーティングシステムでのファイルの場所を示します。

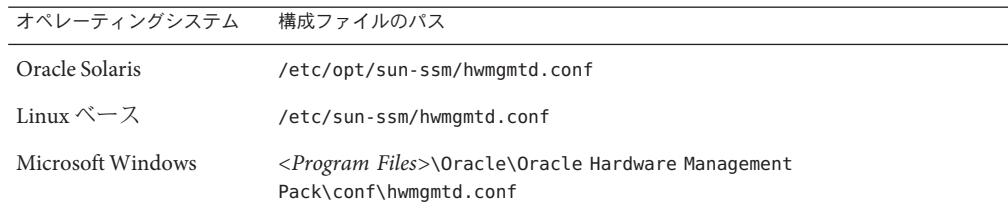

- *hwagentd\_log\_levels*パラメータを見つけて、ロギングレベルを前述の表のいずれかの **2** オプションに変更します。
- 変更した**hwmgmtd.conf**ファイルを保存します。 **3**
- 次のオプションのいずれかを選択して、**Hardware Management Agent**で**hwmgmtd.conf 4** ファイルを再度読み取ります。
	- **Oracle Solaris**では**Hardware Management Agent**をリフレッシュすると、これに よって**hwmgmtd.conf**が再度読み取られます。

**/usr/sbin/svcadm disable hwmgmtd /usr/sbin/svcadm enable hwmgmtd**

<span id="page-15-0"></span>■ **Linux**ベースのオペレーティングシステムでは、**Hardware Management Agent**を再 起動すると、これによって**hwmgmtd.conf**が再度読み取られます。

**/sbin/service hwmgmtd restart**

■ **Windows**オペレーティングシステムでは、**Microsoft Management Console Services**ス ナップインを使用してサービスを再起動します。

Hardware Management Agent によって、*hwagentd\_log\_levels* パラメータが変更された hwmgmtd.conf ファイルが再度読み取られます。

# ホストオペレーティングシステムの**SNMP**の構成

Hardware Management Agent はネットワーク通信に SNMP を使用します。Hardware Management Agent がホストオペレーティングシステムで SNMP を正しく使用できる ようにするには、SNMP を正しく構成する必要があります。設定が正しくない と、Hardware Management Agent のネットワーク接続が制限されたり、不可能に なったりする可能性があります。

詳細については、次を参照してください。

- Oracle Solaris および Linux ベースのオペレーティングシステムでは、snmpd.conf ファイルによって Hardware Management Agent へのネットワークアクセスを制御 します。16 ページの「Net-SNMP/SMA の構成 (Solaris および Linux の場合)」を参 照してください。
- Windows オペレーティングシステムでは、SNMP サービスによって Hardware Management Agent へのネットワークアクセスを制御します。19 [ページの「](#page-18-0)SNMP の構成 [\(Windows](#page-18-0) の場合)」を参照してください。

## **Net-SNMP/SMA**の構成**(Solaris**および**Linux**の場合**)**

Hardware Management Agent がインストールされているオペレーティングシステムに 応じて、次の表に示されているパスに snmpd.conf ファイルがあります。

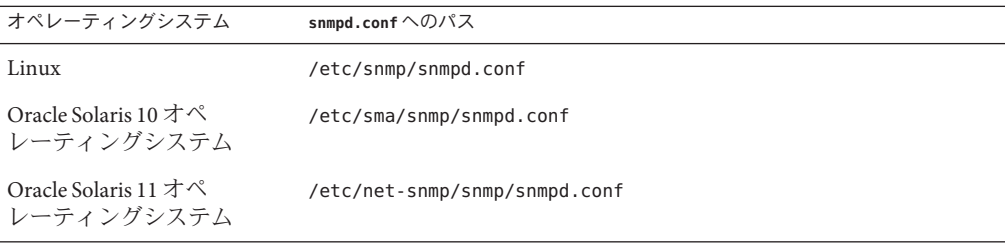

<span id="page-16-0"></span>snmpd.conf ファイルに対して行う必要のある正確な変更は、Hardware Management Agent が実行されているホストオペレーティングシステムによって異なります。次の 手順では、SNMP get、set、および trap を構成する方法を説明します。

注 **–**次の説明では、変更されていないsnmpd.confファイルを使用しているものとしま す。snmpd.conf ファイルをカスタマイズしてある場合は、次の説明をガイドとして 使用して、snmpd.conf ファイルに Hardware Management Agent との互換性があること を必ず確認してください。

このセクションでは、次の手順について説明します。

- 17 ページの「SNMP get の構成方法」
- 17ページの「SNMP set の構成方法」
- 18ページの「SNMP trap [の構成方法」](#page-17-0)

#### ▼ **SNMP get**の構成方法

SNMP get を使用すると、Hardware Management Agent によって設定されたデータを読 み取ることができます。SNMP get を実行するには、次の情報を使用して、Hardware Management Agent が実行されているホストオペレーティングシステムに応じ て、snmpd.conf ファイルを変更します。

- **snmpd.conf**ファイルを編集用に開きます。 **1**
- 次のいずれかのオプションを選択します。 **2**
	- **Red Hat Enterprise Linux**の場合は、次の行を**snmpd.conf**に追加します。 view systemview included .1.3.6.1.4.

これにより、Hardware SNMP Plugins が指定したビューに追加されます。

■ **Oracle Solaris OS**および**SUSE Linux Enterprise Server**の場合は、次の行を**snmpd.conf** に追加します。

rocommunity public

これにより、ローカルホスト以外のネットワークの場所から読み取り専用のコ ミュニティーが追加されます。

#### ▼ **SNMP set**の構成方法

SNMP を使用して情報を設定する機能を有効にするには、次の情報を使用し て、Hardware Management Agent が実行されているホストオペレーティングシステム に応じて、snmpd.conf ファイルを変更します。

**snmpd.conf**ファイルを編集用に開きます。 **1**

- <span id="page-17-0"></span>次のいずれかのオプションを選択します。 **2**
	- **Oracle Solaris** および **SUSE Linux Enterprise Server** の場合は、次の行を追加します。 rwcommunity private

デフォルトでは、これらのオペレーティングシステムではパブリックコミュニ ティーは rocommunity としてブロックされます。

**■ Red Hat Enterprise Linux** の場合は、次の変更を行います。 access notConfigGroup "" any noauth exact systemview none none 上記の行を次のように変更します。

access notConfigGroup "" any noauth exact systemview systemview none

この変更により、指定したビューとグループへの書き込みアクセスが付与されま す。この例では、指定したビューは *systemview* であり、指定したグループは *NotConfigGroup* です。デフォルトでは、グループはパブリックコミュニティー文 字列を使用します。

#### **SNMP trap** の構成方法

- **snmpd.conf**ファイルを編集用に開きます。 **1**
- 送信する**SNMP trap**のバージョンに応じて、次を行います。 **2**
	- **SNMP**バージョン**1**の**trap**を**Hardware Management Agent**から送信できるようにす るには、次の行を**snmpd.conf**に追加します。 trapsink *host communitystring trapport*
	- **SNMP**バージョン**2**の**trap**を**Hardware Management Agent**から送信できるようにす るには、次の行を**snmpd.conf**に追加します。

trap2sink *host communitystring trapport*

#### <sub>例1</sub> SNMP バージョン 2 trap の設定

次の例では、SNMP バージョン 2 を使用する SNMP trap を構成するために snmpd.conf ファイルに追加する行を示します。

trap2sink 10.18.141.22 public 162

## <span id="page-18-0"></span>**SNMP**の構成**(Windows**の場合**)**

Windows オペレーティングシステムには snmpd.conf ファイルはありません。SNMP サービスの構成は Windows Microsoft Management Console Services スナップインで行い ます。

- ▼ **SNMP**の構成方法**(Windows**の場合**)**
- 「スタート」メニューの「管理ツール」オプションから、「サービス」を選択しま **1** す。

Microsoft Management Console Services スナップインが開きます。

- **SNMP**サービスをダブルクリックします。 **2** SNMP サービスオプションが開きます。
- **SNMP**サービスオプションで、「セキュリティ」タブを選択します。 **3** コミュニティー権利を構成します。
- **SNMP**サービスオプションで、「トラップ」タブを選択します。 **4** SNMP trap の送信先を構成します。
- **5 SNMP** サービスオプションを閉じます。

# <span id="page-20-0"></span>Oracle Server Hardware SNMP Plugins の概要

このセクションでは、Oracle Server Hardware SNMP Plugins によって実装される管理情 報ベース (MIB) の概要を説明します。このセクションでは、次の項目について説明 します。

- 21 ページの「Sun HW Monitoring MIB の概要」
- 25 ページの「[Sun HW Trap MIB](#page-24-0) の概要」
- 26ページの「[Sun Storage MIB](#page-25-0) の概要」

### **Sun HW Monitoring MIB**の概要

Sun HW Monitoring 管理情報ベース (MIB) は、この MIB を実装するサーバーまたは サーバーモジュールに関する次の詳細を提供します。

- すべての現場交換可能ユニット(Field Replaceable Unit、FRU)、およびさまざまな 物理パラメータをモニターするセンサーのハードウェアインベントリ
- すべての FRU およびセンサーの親/子関係または包含情報
- 各センサーの個別のステータスおよびデバイスタイプ別の複合ステータス
- 各センサーに構成されているしきい値(該当する場合)
- サービスプロセッサについての詳細
- 総消費電力についての情報

MIB は、MIB オブジェクトによって提供される情報に基づいて、セクションに分割 されています。MIB オブジェクトによって提供される情報は、論理的に分割された スカラーのグループおよび MIB テーブルに分類されます。

各グループで定義されているすべてのオブジェクトの完全なリストについて は、SUN-HW-MONITORING-MIB.mib ファイルの各グループの先頭で定義されているコメ ントセクションを参照してください。

次のセクションでは、各 MIB セクションの概要を説明し、各グループで定義される オブジェクトの例を示します。

- 22 ページの「Sun Server [製品とシャーシ」](#page-21-0)
- 22 ページの「[Sun Server Service Processor](#page-21-0)」
- 22 ページの「[Sun Server Hardware Monitoring MIB](#page-21-0)」
- <span id="page-21-0"></span>■ 22 ページの 「Sun Server Hardware Management Agent」
- 23 ページの「[Sun Server Hardware Inventory](#page-22-0)」
- 23 ページの 「[Sun Server Hardware Monitor Sensor Group](#page-22-0)」
- 24ページの「[sunHwMonIndicatorGroup](#page-23-0)」
- 25ページの「[sunHwMonTotalPowerConsumption](#page-24-0)」

### **Sun Server**製品とシャーシ

最初の 2 つのグループ sunHwMonProductGroup および sunHwMonProductChassisGroup では、パーツ番号や製造元など、サーバーに関する情報を提供するスカラー MIB オ ブジェクトが定義されています。次のグループがあります。

- sunHwMonProductGroup は、パーツ番号、タイプ、名前、シリアル番号な ど、サーバーまたはサーバーモジュールについての一般的な製品詳細を提供する スカラーグループです。
- sunHwMonProductChassisGroup は、サーバーのシャーシまたはサーバーが設置さ れているシャーシについての詳細を提供するスカラーグループです。

注 **–** sunHwMonProductChassisGroupは、サーバーモジュールが関連する場合に サーバーモジュールについてのみ設定されます。

### **Sun Server Service Processor**

Sun Server Service Processor グループを構成するグループは sunHwMonSPGroup の 1 つ だけで、サーバーの Oracle Integrated Lights Out Management (ILOM) サービスプロ セッサについての詳細を提供するスカラーグループです。このグループには、シリ アル番号、製造元、MAC アドレス、IP の詳細、Oracle ILOM Web インタフェースに アクセスするための URL のような Web アクセス情報などの情報が含まれています。

### **Sun Server Hardware Monitoring MIB**

Sun Server Hardware Monitoring MIB グループを構成するグループは sunHwMonMibGroup の 1 つだけで、これは MIB バージョン番号などの SUN-HW-MONITORING-MIB 自体に関する詳細を提供するスカラーグループです。

### **Sun Server Hardware Management Agent**

Sun Server Hardware Management Agent グループを構成するグループは sunHwMonAgentSoftwareGroup の 1 つだけで、これはエージェントのバージョンや Oracle ILOM への接続ステータスなど、この MIB に関連付けられている Hardware Management Agent に関する詳細を提供するスカラーグループです。

### <span id="page-22-0"></span>**Sun Server Hardware Inventory**

Sun Servers Hardware Inventory グループを構成するグループは sunHwMonInventoryGroup の 1 つだけで、これは MIB テーブル sunHwMonInventoryTable を持つスカラーグループです。このテーブルに は、サーバーの現場交換可能ユニット (FRU) に関する詳細が含まれています。FRU ごとに、名前、タイプ、説明、パーツ番号、ステータス、これが組み込まれている FRU (存在する場合) が含まれます。

## **Sun Server Hardware Monitor Sensor Group**

sunHwMonSensorGroup には、インジケータを除くサーバーのすべてのハードウェア センサーについての詳細が含まれます。センサーのプロパティーを定義する MIB オ ブジェクトは、温度や電圧などのデバイスタイプおよび数値やディスクリートなど のセンサータイプに基づいて、階層的かつ論理的にグループ化されています。

sunHwMonSensorGroup には、sunHwMonVoltageGroup や sunHwMonCurrentGroup な ど、すべての重要なデバイスタイプのデバイス固有グループも含まれます。ま た、どのデバイス固有グループにも含まれないセンサーのグループもあります。

次に一覧表示される各グループには、2 つのテーブルが含まれます。一方のテーブル はそのデバイスタイプのすべての数値センサーについての詳細を提供し、もう一方 のテーブルはサーバーでの対応するデバイスタイプのすべてのディスクリートセン サーについての詳細を提供します。

数値センサーのテーブルでは、センサー名、センサーの種類、現在の読み取り 値、定義されているしきい値、現在のステータス、認識されている重要度、セン サーが組み込まれている FRU など、数値センサーについての詳細が提供されま す。ディスクリートセンサーのテーブルでは、センサー名、センサーの種類、セン サーの状態、認識されている重要度、センサーが組み込まれている FRU な ど、ディスクリートセンサーについての詳細が提供されます。

エンティティーのアラームステータスは次のいずれかであり、クリティカルが最高 の重要度で、不確定が最低の重要度です。

- クリティカル
- メジャー
- マイナー
- 警告
- クリア
- 不確定

sunHwMonSensorGroup には、次のグループが含まれます。

- <span id="page-23-0"></span>■ sunHwMonSensorAlarmStatusGroup は、サーバーのアラームステータスの単一 ビュー、およびすべての電圧センサーのロールアップステータスなどデバイスタ イプごとの集合ステータスを提供するスカラーグループです。これ は、サーバーの全体のステータスを取得するために使用される主な値です。個別 のセンサーのステータスは、対応するデバイス固有グループで定義されている MIB オブジェクトによって提供されます。
- sunHwMonVoltageGroup には、サーバーに組み込まれているすべての電圧セン サーに関する詳細を提供する 2 つの MIB テーブルが含まれます。
- sunHwMonCurrentGroup には、サーバーに組み込まれているすべての電流セン サーに関する詳細を提供する 2 つの MIB テーブルが含まれます。
- sunHwMonPowerDeviceGroup には、サーバーに組み込まれているすべての電源デ バイスセンサーに関する詳細を提供する 2 つの MIB テーブルが含まれます。
- sunHwMonCoolingDeviceGroupには、サーバーに組み込まれているすべての冷却 デバイスセンサーに関する詳細を提供する 2 つの MIB テーブルが含まれます。
- sunHwMonTemperatureGroupには、サーバーに組み込まれているすべての温度セ ンサーに関する詳細を提供する 2 つの MIB テーブルが含まれます。
- sunHwMonMemoryGroup には、サーバーに組み込まれているすべてのメモリーセ ンサーに関する詳細を提供する 2 つの MIB テーブルが含まれます。
- SunHwMonProcessorGroup には、サーバーに組み込まれているすべてのプロ セッサセンサーに関する詳細を提供する 2 つの MIB テーブルが含まれます。
- sunHwMonHardDriveGroup には、サーバーに組み込まれているすべてのハードド ライブセンサーに関する詳細を提供する 2 つの MIB テーブルが含まれます。
- sunHwMonIOGroupには、サーバーに組み込まれているすべての入出力セン サーに関する詳細を提供する 2 つの MIB テーブルが含まれます。
- sunHwMonSlotOrConnectorGroup には、サーバーに組み込まれているすべてのス ロットまたはコネクタのセンサーに関する詳細を提供する 2 つの MIB テーブルが 含まれます。
- sunHwMonOtherSensorGroup には、サーバーに組み込まれているセンサーのう ち、前述の定義されているデバイスタイプグループに含まれないものすべてに関 する詳細を提供する 2 つの MIB テーブルが含まれます。

### **sunHwMonIndicatorGroup**

このグループには、サーバーに存在するインジケータに関する詳細を提供する複数 のグループが含まれます。次のグループがあります。

■ sunHwMonIndicatorLocator は、ロケータインジケータセンサーの名前とそのス テータスなど、ロケータインジケータについての詳細を提供するスカラーグ ループです。sunHwMonIndicatorLocatorCurrentStatus MIB オブジェクトは、読み

<span id="page-24-0"></span>取り/書き込み MIB オブジェクトです。ロケータインジケータセンサーは、書き 込みアクセスのコミュニティー文字列を使用して、SNMP set コマンドで制御でき ます。

- sunHwMonIndicatorService は、保守インジケータセンサーの名前とステータスを 提供するスカラーグループです。
- sunHwMonIndicatorAll に含まれる sunHwMonIndicatorTable では、電源障害インジ ケータやファン障害インジケータなど、サーバーに存在するすべてのインジ ケータに関する詳細が提供されます。

### **sunHwMonTotalPowerConsumption**

これは、次のようなサーバーの総消費電力に関する詳細を提供するスカラーグ ループです。

- センサーの名前と種類
- 現在の読み取り値
- 定義されているしきい値
- 現在のステータス
- 認識されている重要度
- センサーが組み込まれている FRU

注**–**データは、プラットフォームに総消費電力インジケータが実装されている場 合にのみ入手できます。

## **Sun HW Trap MIB** の概要

Hardware Management Agent は Sun HW Trap MIB を使用して SNMP trap を実装しま す。これらのトラップは、サーバーの環境状態と、ハードウェアコンポーネントに 影響を与える障害、エラー、およびその他の状況を報告します。

SNMP trap は 3 つのグループに分類されます。

- 名前の最後が Ok または Error のすべての SNMP trap、および名前に Threshold が含 まれるすべての SNMP trap は、センサーの値の変化を報告します。
- 名前が Fault で終わっているすべての SNMP trap は、システムの障害管理サブシス テムで検出された問題を報告します (サーバーでそのようなサブシステムを使用 できる場合)。
- 最後のグループはステータス SNMP trap で、前述の2つのグループの対象に なっていない環境状態およびハードウェア情報を報告します。

Sun HW Trap MIB の詳細は、SUN-HW-TRAP-MIB.mib ファイルのコメントを参照してく ださい。

### <span id="page-25-0"></span>**Sun Storage MIB** の概要

Sun Storage MIB は、ストレージ関連情報で Sun HW Monitoring MIB を補足します。次 のセクションでは、各 MIB セクションの概要を説明します。

- 26 ページの「Sun Storage MIB オブジェクト」
- 26ページの「物理および論理ストレージオブジェクト」

### **Sun Storage MIB**オブジェクト

次のスカラーオブジェクトには、Sun Storage MIB 自体に関する情報が含まれていま す。

- sunStorageAgentVersion では、sunStorageMIB を実装するソフトウェアの バージョンが定義されます。バージョンの形式は *MajorVersion*.*MinorVersion*.*SubMinorVersion* です (例: 1.2.3)。
- sunStorageMibVersion では、このエージェントが実装する SUN-STORAGE-MIB の バージョンが定義されます。バージョンは *MajorVersion*.*MinorVersion*.*SubMinorVersion* 形式で定義します (例: 1.3.0)。

## 物理および論理ストレージオブジェクト

次の各テーブルには、物理および論理ストレージオブジェクトが一覧表示されてい ます。

- sunStorageControllerTable。このストレージコントローラオブジェクトは、オン ボードのストレージコントローラまたはバスに接続されたストレージコント ローラを表します。コントローラオブジェクトに関連付けられたプロパ ティーで、コントローラのタイプ (ベンダーおよびモデル) およびコントローラが サポートする機能 (RAID など) が示されます。このテーブルは、各エントリを一 意に識別する任意の整数で索引付けされます。エントリには次が含まれているこ とがあります。
	- 識別:名前、パーツ番号、シリアル番号、製造元、モデル、ファームウェアの バージョン、および PCI バスアドレス
	- RAID 機能: サポートされているレベル、管理可能な最大ボリューム数、スペア の数、およびストライプサイズ
	- ステータス:動作可能およびアラーム
- sunStorageDiskTable。各ディスクオブジェクトは、ホストオペレーティングシス テムが使用できる 1 個の物理ディスクに対応しています。このテーブルのエント リには、他のテーブル (sunStorageControllerTable など) に親オブジェクトが存在す る場合があります。このテーブルは sunHwMonFruIndex で索引付けされるた め、同じ物理ディスクに対応する情報を sunHwMonInventoryTable と sunStorageDiskTable の両方から同じ索引で取得できます。
	- 識別: 名前および OS デバイス名
	- 関連:親の名前と索引、スロット番号
	- 説明: 物理タイプ、インタフェースタイプ、および容量
	- ステータス: マップ中、RAID、および動作可能
- エントリには次が含まれていることがあります。
- sunStorageVolumeTable。このテーブルには、ホスト OS で表示される論理ディス クに対応する論理ボリュームオブジェクトが含まれています。RAID 論理ボ リュームのみがサポートされます。このテーブルは、各エントリを一意に識別す る任意の整数で索引付けされます。エントリには次が含まれていることがありま す。
	- 識別: 名前、OS デバイス名、およびマウントポイント
	- 関連:親の名前と索引
	- 説明: 容量、RAID レベル、およびサイズ設定
	- ステータス: マップ中、マウント中、RAID パラメータ、タスク、および動作 可能
- sunStorageLogicalCompTable。論理コンポーネントノードは、その親である論理デ バイスのアクティブまたはパッシブコンポーネントを表します。論理コンポーネ ントオブジェクトは、常に論理デバイスノードの直接の子です。RAID 論理デバ イスの場合は、論理コンポーネントが、指定された RAID レベルを作成するため に使用される物理デバイスまたは物理デバイスの一部を表します。このテーブル は、各エントリを一意に識別する任意の整数で索引付けされます。エントリには 次が含まれていることがあります。
	- 識別: 名前、ディスク名、および索引
	- 関連:親の名前と索引
	- ステータス: RAID スペアおよび RAID 動作可能

# <span id="page-28-0"></span>Management Agentsの使用

Management Agent を Oracle Server にインストールすると、サーバーをモニターでき るようになります。Hardware Management Agent が提供する SNMP Plugins レイヤーに より、SNMP を使用して情報を取得および設定したり、SNMP トラップを生成したり できます。

このセクションでは、次の項目について説明します。

- 29ページの「SNMP による情報の取得および設定」
- 30ページの「[sunHwMonProductGroup](#page-29-0)」
- 31 ページの「[sunHwMonProductChassisGroup](#page-30-0)」
- 32 ページの「[sunHwMonSPGroup](#page-31-0)」
- 32 ページの「[sunHwMonInventoryTable](#page-31-0)」
- 33ページの「[sunHwMonSensorGroup](#page-32-0)」
- 35 ページの「[sunHwMonIndicatorLocator](#page-34-0)」
- 36ページの「SNMP[トラップの生成」](#page-35-0)

### **SNMP**による情報の取得および設定

次のセクションでは、Net-SNMP の snmpwalk ユーティリティーを使用し て、Hardware Management Agent を実行する Oracle サーバーから情報を取得および設 定する例を示します。ここに示す Hardware Management Agent の機能の詳細は、 21 ページの「[Sun HW Monitoring MIB](#page-20-0) の概要」または SUN-HW-MONITORING-MIB.mib ファイルを参照してください。

Net-SNMP の snmpwalk コマンドの形式は次のとおりです。

snmpwalk アプリケーションオプション 共通オプション *OID*

詳細は、Net-SNMP ドキュメントを参照してください。

### <span id="page-29-0"></span>**sunHwMonProductGroup**

sunHwMonProductGroup には、MIB を実装しているサーバーについての情報が含ま れます。

このセクションでは、次の手順について説明します。

- 30ページの「Sun x86 サーバーからの製品情報の取得方法」
- 30ページの「Sun x86 サーバーモジュールでの製品情報の取得方法」
- ▼ **Sun x86**サーバーからの製品情報の取得方法
- コマンドブロンブトで次のように入力します。 # snmpwalk -v2c -c public -mALL localhost\ SUN-HW-MONITORING-MIB::sunHwMonProductGroup 次のような出力が表示されます。 SUN-HW-MONITORING-MIB::sunHwMonProductName.0 = STRING: SUN FIRE X4440 SUN-HW-MONITORING-MIB::sunHwMonProductType.0 = INTEGER: rackmount(3) SUN-HW-MONITORING-MIB::sunHwMonProductPartNumber.0 = STRING: 602-4058-01 SUN-HW-MONITORING-MIB::sunHwMonProductSerialNumber.0 = STRING: 0823QBU01C SUN-HW-MONITORING-MIB::sunHwMonProductManufacturer.0 = STRING: SUN MICROSYSTEMS SUN-HW-MONITORING-MIB::sunHwMonProductSlotNumber.0 = INTEGER: -1 SUN-HW-MONITORING-MIB::sunHwMonProductUUID.0 = STRING: 080020FFFFFFFFFFFFFF00144FEDE5E0 SUN-HW-MONITORING-MIB::sunHwMonProductBiosVersion.0 = STRING: S90\_3B18

注 **–** Sun x86ラック搭載サーバーでは、次の行はスロット番号がないことを示します (nodef)。

sunHwMonProductSlotNumber.0 = INTEGER: -1

スロット番号はブレードサーバーにのみ関係するため、これは予期される動作で す。ラック搭載サーバーにはスロット番号はありません。

#### ▼ **Sun x86**サーバーモジュールでの製品情報の取得方法

● コマンドプロンプトで次のように入力します。 # snmpwalk -v2c -c public -mALL localhost\ SUN-HW-MONITORING-MIB::sunHwMonProductGroup

<span id="page-30-0"></span>次のような出力が表示されます。

SUN-HW-MONITORING-MIB::sunHwMonProductName.0 = STRING: Sun Blade X6250 Server Module

SUN-HW-MONITORING-MIB::sunHwMonProductType.0 = INTEGER: blade(4)

SUN-HW-MONITORING-MIB::sunHwMonProductPartNumber.0 = STRING: 540-7254-01

SUN-HW-MONITORING-MIB::sunHwMonProductSerialNumber.0 = STRING: 142300943223

SUN-HW-MONITORING-MIB::sunHwMonProductManufacturer.0 = STRING: Sun Microsystems Inc

 $SUN-HW-MONTTORING-MTR: \nSUMHwMonProductSlothumber.0 = 1$ 

SUN-HW-MONITORING-MIB::sunHwMonProductUUID.0 = STRING: 080020FFFFFFFFFFFFFF001B24782F9C

SUN-HW-MONITORING-MIB::sunHwMonProductBiosVersion.0 = STRING: S90\_3B18

### **sunHwMonProductChassisGroup**

このグループは Sun x86 サーバーモジュールでのみ設定され、サーバーモジュールを 保持しているシャーシを表します。

- ▼ サーバーモジュールの製品シャーシ情報の取得方法
- コマンドプロンプトで次のように入力します。

# snmpwalk -v2c -c public -mALL localhost\ SUN-HW-MONITORING-MIB::sunHwMonProductChassisGroup

次のような出力が表示されます。

SUN-HW-MONITORING-MIB::sunHwMonProductChassisName.0 = STRING: SUN BLADE 6000 MODULAR SYSTEM

SUN-HW-MONITORING-MIB::sunHwMonProductChassisPartNumber.0 = STRING: 541-1983-07

SUN-HW-MONITORING-MIB::sunHwMonProductChassisSerialNumber.0 = STRING: 1005LCB-0728YM01R7

SUN-HW-MONITORING-MIB::sunHwMonProductChassisManufacturer.0 = STRING: SUN MICROSYSTEMS

### <span id="page-31-0"></span>**sunHwMonSPGroup**

このグループには、Oracle ILOM サービスプロセッサについての情報が含まれます。

▼ サービスプロセッサの情報の取得方法

```
● コマンドプロンプトで次のように入力します。
   # snmpwalk -v2c -c public -mALL localhost\
   SUN-HW-MONITORING-MIB::sunHwMonSPGroup
   次のような出力が表示されます。
   SUN-HW-MONITORING-MIB::sunHwMonSPSerialNumber.0 = STRING: 1762TH1-0750000707
   SUN-HW-MONITORING-MIB::sunHwMonSPManufacturer.0 = STRING: ASPEED
   SUN-HW-MONITORING-MIB::sunHwMonSPFWVersion.0 = STRING: 2.0.3.10
   SUN-HW-MONITORING-MIB::sunHwMonSPMacAddress.0 = STRING: 0:1b:24:78:2f:a1
   SUN-HW-MONITORING-MIB::sunHwMonSPIPAddress.0 = IpAddress: 10.18.141.164
   SUN-HW-MONITORING-MIB::sunHwMonSPNetMask.0 = IpAddress: 255.255.255.128
   SUN-HW-MONITORING-MIB::sunHwMonSPDefaultGateway.0 = IpAddress: 10.18.141.129
   SUN-HW-MONITORING-MIB::sunHwMonSPIPMode.0 = INTEGER: dhcp(2)
   SUN-HW-MONITORING-MIB::sunHwMonSPURLToLaunch.0 = STRING:
   SUN-HW-MONITORING-MIB::sunHwMonSPSystemIdentifier.0 = STRING:
   注 – Oracle ILOM 2.0を使用しているときは、次の行が返されます。
```
SUN-HW-MONITORING-MIB::sunHwMonSPURLToLaunch.0 = STRING:

SUN-HW-MONITORING-MIB::sunHwMonSPSystemIdentifier.0 = STRING:

この情報は Oracle ILOM 3.0 に固有であるため、これは予想される動作です。

### **sunHwMonInventoryTable**

この例では、ただ 1 つの FRU である mb.net0.fru についての情報が表示されます。

```
▼ インベントリ情報の取得方法
```

```
コマンドプロンプトで次のように入力します。
   # snmpwalk -v2c -c public -mALL localhost\
   SUN-HW-MONITORING-MIB::sunHwMonInventoryTable | grep '.148 = '
   ここで、grep '.148 = ' は、対象の FRU のプロパティーを含む結果を得るための
   フィルタリングです。
   次のような出力が表示されます。
   SUN-HW-MONITORING-MIB::sunHwMonFruName.148 = STRING: /SYS/MB/NET0
   SUN-HW-MONITORING-MIB::sunHwMonFruType.148 = INTEGER: networkInterface(80)
   SUN-HW-MONITORING-MIB::sunHwMonFruDescr.148 = STRING:
   SUN-HW-MONITORING-MIB::sunHwMonFruPartNumber.148 = STRING: 82546GB
   SUN-HW-MONITORING-MIB::sunHwMonFruSerialNumber.148 = STRING: 00:14:4F:A8:39:44
   SUN-HW-MONITORING-MIB::sunHwMonFruManufacturer.148 = STRING:
   SUN-HW-MONITORING-MIB::sunHwMonFruStatus.148 = INTEGER: indeterminate(6)
   SUN-HW-MONITORING-MIB::sunHwMonParentFruIndex.148 = INTEGER: 146
   SUN-HW-MONITORING-MIB::sunHwMonParentFruName.148 = STRING: /SYS/MB
●
```
注 **–** Oracle ILOM 2.0を使用しているときは、次の行が返されます。

SUN-HW-MONITORING-MIB::sunHwMonFruType.75 = INTEGER: unknown(1)

SUN-HW-MONITORING-MIB::sunHwMonParentFruIndex.75 = INTEGER: -1

SUN-HW-MONITORING-MIB::sunHwMonParentFruName.75 = STRING:

この情報は Oracle ILOM 3.0 に固有であるため、これは予想される動作です。この例 では、-1 は nodef を示します。

### **sunHwMonSensorGroup**

次の例では、数値センサー MB/V +12V が取得されます。

- ▼ ヤンサーグループ情報の取得方法
- コマンドプロンプトで次のように入力します。

```
# snmpwalk -v2c -c public -mALL localhost\
SUN-HW-MONITORING-MIB::sunHwMonSensorGroup | grep '\.9 = '
```
ここで、grep '\.9 = ' は、対象の FRU のプロパティーをフィルタしています。 次のような出力が表示されます。

SUN-HW-MONITORING-MIB::sunHwMonNumericVoltageSensorType.9 = INTEGER: voltage(133)

SUN-HW-MONITORING-MIB::sunHwMonNumericVoltageSensorName.9 = STRING: /SYS/MB/V\_+12V

SUN-HW-MONITORING-MIB::sunHwMonNumericVoltageSensorParentFruIndex.9 = INTEGER: 146

SUN-HW-MONITORING-MIB::sunHwMonNumericVoltageSensorParentFruName.9 = STRING: /SYS/MB

SUN-HW-MONITORING-MIB::sunHwMonNumericVoltageSensorAlarmStatus.9 = INTEGER: cleared(1)

SUN-HW-MONITORING-MIB::sunHwMonNumericVoltageSensorStateDescr.9 = STRING: Normal

SUN-HW-MONITORING-MIB::sunHwMonNumericVoltageSensorCurrentValue.9 = INTEGER: 12160

SUN-HW-MONITORING-MIB::sunHwMonNumericVoltageSensorBaseUnit.9 = INTEGER: volts(4)

SUN-HW-MONITORING-MIB::sunHwMonNumericVoltageSensorExponent.9 = INTEGER: -3

SUN-HW-MONITORING-MIB::sunHwMonNumericVoltageSensorUpperNonRecoverableThreshold.9 = INTEGER: 14994

SUN-HW-MONITORING-MIB::sunHwMonNumericVoltageSensorUpperCriticalThreshold.9 = INTEGER: 13986

SUN-HW-MONITORING-MIB::sunHwMonNumericVoltageSensorUpperNonCriticalThreshold.9 = INTEGER: 12978

SUN-HW-MONITORING-MIB::sunHwMonNumericVoltageSensorLowerNonRecoverableThreshold.9  $=$  TNTFGFR: 8946

SUN-HW-MONITORING-MIB::sunHwMonNumericVoltageSensorLowerCriticalThreshold.9 = INTEGER: 9954

SUN-HW-MONITORING-MIB::sunHwMonNumericVoltageSensorLowerNonCriticalThreshold.9 = INTEGER: 10962

SUN-HW-MONITORING-MIB::sunHwMonNumericVoltageSensorEnabledThresholds.9 = BITS: FC lowerThresholdNonCritical(0) upperThresholdNonCritical(1) lowerThresholdCritical(2) upperThresholdCritical(3) lowerThresholdFatal(4) upperThresholdFatal(5)

<span id="page-34-0"></span>注 **–** Oracle ILOM 2.0を使用しているときは、次の行が返されます。

SUN-HW-MONITORING-MIB::sunHwMonNumericVoltageSensorType.9 = INTEGER: unknown(1)

SUN-HW-MONITORING-MIB::sunHwMonNumericVoltageSensorParentFruIndex.9 = INTEGER: -1

SUN-HW-MONITORING-MIB::sunHwMonNumericVoltageSensorParentFruName.9 = STRING:

この情報は Oracle ILOM 3.0 に固有であるため、これは予想される動作です。

ヒント **–**次の行を分析するときは、sunHwMonNumericVoltageSensorCurrentValueは sunHwMonNumericVoltageSensorExponent に設定されている指数を使用して返される ことを忘れないでください。

SUN-HW-MONITORING-MIB::

sunHwMonNumericVoltageSensorCurrentValue.9 = INTEGER: 12290

SUN-HW-MONITORING-MIB::

sunHwMonNumericVoltageSensorBaseUnit.9 = INTEGER: volts(4)

SUN-HW-MONITORING-MIB::

sunHwMonNumericVoltageSensorExponent.9 = INTEGER: -3

この例では指数が -3 であり、これは sunHwMonNumericVoltageSensorCurrentValue の 電圧値に 10-3 を乗算する必要があることを意味します。結果は 12.290 ボルトです。

## **sunHwMonIndicatorLocator**

sunHwMonIndicatorLocator を取得および設定できます。次の例で は、sunHwMonIndicatorLocator を整数 (i) の値 7 に設定しており、これはこの OID に 対する fastBlink を意味します。

- ▼ インジケータロケータの設定方法
- コマンドプロンプトで次のように入力します。 ●

# snmpset -v2c -c public -mALL localhost\ SUN-HW-MONITORING-MIB::sunHwMonIndicatorLocatorCurrentStatus.0 i 7

次のような出力が表示されます。

SUN-HW-MONITORING-MIB::sunHwMonIndicatorLocatorCurrentStatus.0 = INTEGER: fastBlinking(7)

## <span id="page-35-0"></span>**SNMP**トラップの生成

Hardware Management Agent と Hardware SNMP Plugins を組み合わせることで、SNMP トラップを生成できます。これをテストするには、Hardware Management Pack のコン ポーネントである IPMItool を使用して、シミュレーションされた障害を注入できま す。これによって、Hardware SNMP Plugins で SNMP 障害が生成されます。

#### ▼ シミュレーションされた障害の注入方法

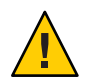

注意 **–**この手順では、テストのSNMPトラップが返されますが、受け取る値は、実際 の SNMP トラップの生成時に表示されることが予期される値と一致しないことがあ ります。これは、テスト以外の SNMP トラップ機能には影響を与えません。

- コマンドプロンプトで、次のように入力します。 **1** ipmitool -U *user* -P *password* -H *hostname* -v sdr list 返されたリストから、シミュレーションされた障害を注入するセンサーを選択しま す。この例では、IPMI イベント 'P0/VTT' unc assert を使用します。
- コマンドプロンプトで、次のように入力します。 **2**

# ipmitool -U *user* -P *password* -H *hostname* event 'P0/VTT' unc assert

これによって、IPMI イベント 'P0/VTT' unc assert が注入されます。

次のような SNMP トラップを受け取ります。

sysUpTime.0 = Timeticks: (4300) 0:00:43.00

snmpModules.1.1.4.1.1 = OID: sunHwTrapVoltageNonCritThresholdExceeded

sunHwTrapSystemIdentifier.0 = STRING: sg-prg-x6220-01-sp0

sunHwTrapChassisId.0 = STRING: 1005LCB-0728YM01R7::0739AL71EA

sunHwTrapProductName.0 = STRING: SUN BLADE 6000 MODULAR SYSTEM::SUN BLADE X6220 SERVER MODULE

sunHwTrapComponentName.0 = STRING: /SYS/MB/P0/VTT

sunHwTrapThresholdType.0 = INTEGER: upper(1)

sunHwTrapThresholdValue.0 = STRING:

sunHwTrapSensorValue.0 = STRING:

sunHwTrapAdditionalInfo.0 = STRING: Upper Non-critical going high

sunHwTrapAssocObjectId.0 = OID: zeroDotZero

sunHwTrapSeverity.0 = INTEGER: nonCritical(4)

syslog レコードを調べることで、SNMP トラップを確認できます。次のような行が含 まれています。

sg-prg-x6250-01 hwagentd[3470]: P0/VTT (Sensor ID: 0x1b) (Record ID: 0x821): Upper Non-critical going high.

syslog または Windows アプリケーションログに格納されるメッセージは、SNMP ト ラップに正確に対応しています。Linux および Oracle Solaris オペレーティングシステ ムでは、メッセージは機能 daemon およびレベル notice で記録されます。

注 **–** SNMP トラップに対応するレコードが Linux および Oracle Solaris オペレーティン グシステムで格納されない場合、daemon 機能および notice レベルが有効であること を確認してください。

<span id="page-38-0"></span>itpconfig ツールを使用すると、ホストと Oracle Integrated Lights Out Manager (ILOM) 間 の相互接続を介してトラップを ILOM から送信して、構成可能な宛先にホスト サーバーからトラップを転送するようにトラッププロキシを構成できます。ま た、itpconfig では、最新の Oracle サーバーで使用可能なホストと ILOM の相互接続 を有効または無効にできます。ホストと ILOM の相互接続は、サーバーの Oracle ILOM サービスプロセッサとホスト間の高速な内部相互接続を提供します。トラップ 転送が機能するには、これを有効にする必要があります。

itpconfig の使用法は、Oracle Server CLI ツールの使用法と似ています。詳細 は、『Oracle Server CLI [ツール ユーザーズガイド』を](http://www.oracle.com/pls/topic/lookup?ctx=E27813&id=MPCLT)参照してください。

Hardware Management Pack 2.2.6 以降、itpconfig は Microsoft Windows サーバーベース のオペレーティングシステムでサポートされます。追加の構成情報については、[44](#page-43-0) ページの「Windows [サーバーでのトラップ転送の構成」を](#page-43-0)参照してください。

このセクションには、次のトピックが含まれています。

- 39 ページの「itpconfig コマンドの使用法」
- 41ページの「itpconfig [の使用シナリオ」](#page-40-0)
- 41 ページの「ホストと ILOM [の相互接続の構成コマンド」](#page-40-0)
- 43ページの「itpconfig [トラップ転送コマンド」](#page-42-0)
- 44ページの「Windows [サーバーでのトラップ転送の構成」](#page-43-0)

### **itpconfig**コマンドの使用法

itpconfig コマンドは管理者モードで実行する必要があります。

コマンドが失敗すると[、表](#page-39-0) 1 に一覧表示されているいくつかの障害コードのいずれ かが返されます。

オプション

次のオプションは、itpconfig を含むすべての CLI ツールコマンドで使用できます。

<span id="page-39-0"></span>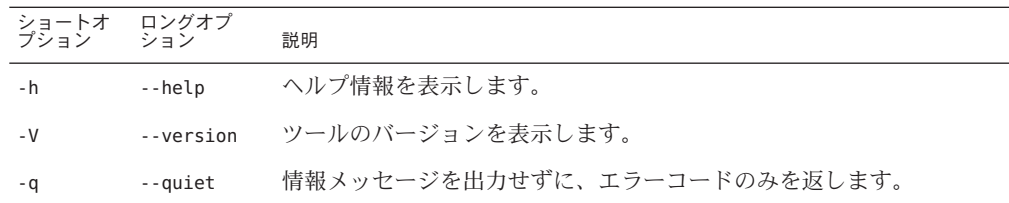

#### サブコマンド

使用可能な itpconfig のサブコマンドは次のとおりです。

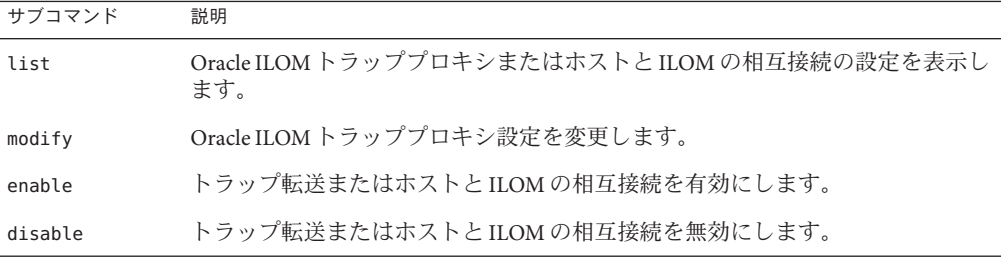

『Oracle Server CLI [ツール ユーザーズガイド』の「](http://www.oracle.com/pls/topic/lookup?ctx=E27813&id=MPCLTgclyd)CLI ツールのコマンド構文および [表記規則」も](http://www.oracle.com/pls/topic/lookup?ctx=E27813&id=MPCLTgclyd)参照してください。

#### エラーコード

itpconfig では、Oracle Server CLI ツールと似た方法でエラーコードが生成されま す。『Oracle Server CLI [ツール ユーザーズガイド』の「](http://www.oracle.com/pls/topic/lookup?ctx=E27813&id=MPCLTguiop)CLI ツールのエ [ラーコード」を](http://www.oracle.com/pls/topic/lookup?ctx=E27813&id=MPCLTguiop)参照してください。

さらに、itpconfig では次のエラーコードが生成されます。

#### 表 **1** itpconfigのエラーコード

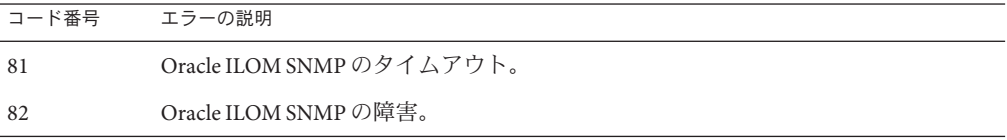

トラッププロキシの有効化時に Oracle ILOM SNMP サービスとの通信で問題が発生し た場合に、これらのエラーが発生する可能性があります。

# <span id="page-40-0"></span>**itpconfig**の使用シナリオ

デフォルトの障害転送を有効にするための高レベルな手順は次のとおりです。

1. Oracle Hardware Management Agent と SNMP Plugins パッケージをインストールしま す。

『[Oracle Hardware Management Pack](http://www.oracle.com/pls/topic/lookup?ctx=E27813&id=MPIGT) インストールガイド』を参照してください これらのパッケージには、itpconfig に必要なすべてのソフトウェアが含まれて います。

2. itpconfig が機能するために必要なホストと ILOM の相互接続を有効にします。

ホストと ILOM の相互接続は、インストール時に構成できます。また は、itpconfig を使用できます。42 [ページの「ホストと](#page-41-0) ILOM の相互接続を有効 [にする方法」を](#page-41-0)参照してください。

3. ILOM トラッププロキシを有効にします。

43 [ページの「トラップ転送を有効にする方法」を](#page-42-0)参照してください

注 **–** itpconfig は、ILOM 通知警告ルール 15 を使用してトラップ転送をセット アップします。この警告ルールが使用中の場合、itpconfig は失敗します。回避 方法については、47 ページの「itpconfig [のトラブルシューティング」を](#page-46-0)参照し てください。

- 4. サーバーで SNMP サービスデーモンを起動または再起動します。 OS のドキュメントを参照してください。
- 5. itpconfig 引数で説明されているポートとコミュニティーからのトラップを待機 するよう構成されたトラップリスナーを宛先サーバーで起動します。 サービスプロセッサによって生成される障害によって、宛先の SNMP トラップリ スナーに送信される SNMP トラップが生成されるようになりました。

## ホストと**ILOM**の相互接続の構成コマンド

このセクションでは、次の手順について説明します。

- 42ページの「ホストと ILOM [の相互接続を有効にする方法」](#page-41-0)
- 42ページの「ホストと ILOM [の相互接続を無効にする方法」](#page-41-0)
- 42 ページの「ホストと ILOM [の相互接続の設定を一覧表示する方法」](#page-41-0)

## <span id="page-41-0"></span>▼ ホストと**ILOM**の相互接続を有効にする方法

ホストと ILOM の相互接続は、Hardware Management Pack のインストール時に有効に できます。詳細は、『[Oracle Hardware Management Pack](http://www.oracle.com/pls/topic/lookup?ctx=E27813&id=MPIGTgkids) インストールガイド』の「ホ ストと ILOM [の相互接続の有効化」を](http://www.oracle.com/pls/topic/lookup?ctx=E27813&id=MPIGTgkids)参照してください。

または、itpconfig を使用して、この機能を有効にし、そのプロパティーを管理する こともできます。

注 **–**引数を指定せずにこのコマンドを使用し、itpconfigによって設定を選択するこ とをお勧めします。別の IP アドレスおよびネットマスクアドレスでデフォルトを オーバーライドできますが、操作に慣れたユーザー以外にはお勧めしません。

次のコマンドを発行してください。 ●

> **itpconfig enable interconnect [--ipaddress=***ipaddress***] [--netmask=***netmask***] [--hostipaddress=***hostipaddress***]**

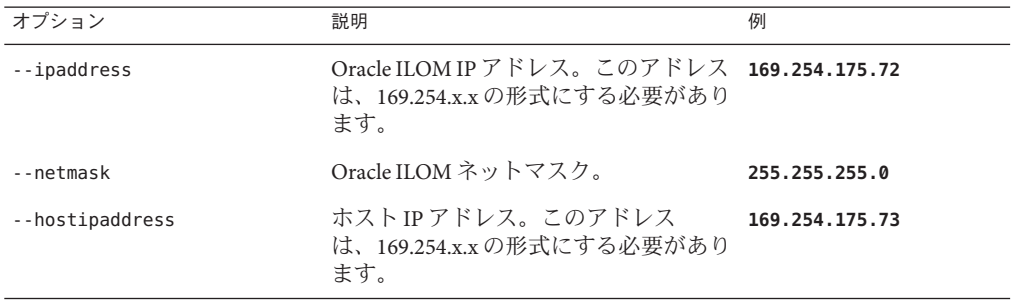

## ▼ ホストと**ILOM**の相互接続を無効にする方法

ホストと Oracle ILOM の間でホストと ILOM の相互接続を無効にするに は、itpconfig disable interconnect コマンドを使用します。

● 次のコマンドを発行してください。

**itpconfig disable interconnect**

## ▼ ホストと**ILOM**の相互接続の設定を一覧表示する 方法

相互接続の Oracle ILOM とホスト側の両方についてホストと ILOM の相互接続の状態 と IP 設定を一覧表示するには、ilomconfig list interconnect を使用します。

次のコマンドを発行してください。 ●

**ilomconfig list interconnect**

# <span id="page-42-0"></span>**itpconfig**トラップ転送コマンド

このセクションでは、次の手順について説明します。

- 43 ページの「トラップ転送を有効にする方法」
- 43 ページの「トラップ転送を無効にする方法」

# ▼ トラップ転送を有効にする方法

トラップ転送を有効にするには、次のコマンドを実行します。 ●

**itpconfig enable trapforwarding --ipaddress=***ipaddress* **--port=***port* **--community=***community*

注 **–** トラップ転送がすでに有効になっている場合、代わりに itpconfig modify trapforwarding コマンドを使用します。

itpconfig enable trapforwarding の必須オプションは次のとおりです。

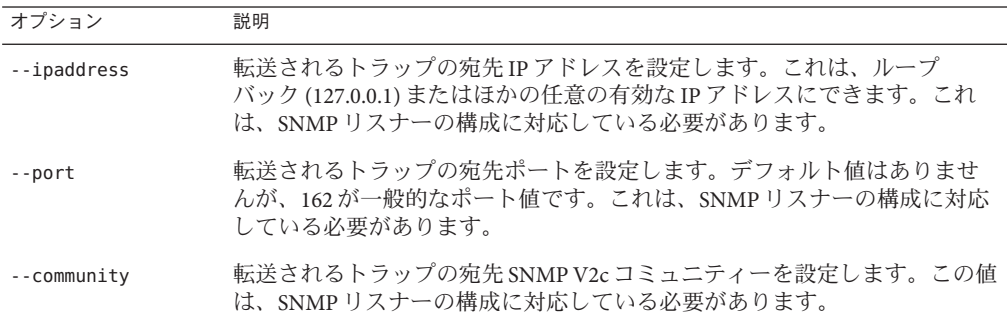

例:

itpconfig enable trapforwarding --ipaddress=127.0.0.1 --port=1234 --community=test

# ▼ トラップ転送を無効にする方法

**itpconfig**トラップ転送を無効にするには、次のコマンドを実行します。 **itpconfig disable trapforwarding** ●

disable コマンドでは追加のパラメータは使用されず、ILOM とホストの両方でト ラップ転送操作が無効になります。

## <span id="page-43-0"></span>**Windows**サーバーでのトラップ転送の構成

この手順では、itpconfig を使用して Windows ベースのオペレーティングシステムが 実行されているサーバーで ILOM トラップ転送を構成する方法について説明しま す。このプロセスでは、トラップを送信するサーバー (この手順ではソース サーバーと呼びます)、およびトラップを受信するサーバー (この手順では宛先と呼 びます) の構成が必要です。

- ▼ **Windows**サーバーでのトラップ転送の構成方法
- ソースサーバーにログインします。管理者権限が必要です。 **1**
- **itpconfig.exe enable trapforwarding** サブコマンドを使用して、トラッププロキシを **2** 有効にします。

**itpconfig.exe enable trapforwarding --ipaddress=***destination* **--port=162 --community=***trap\_community*

ここで、*destination* は、トラップを受信するべきサーバーの IP アドレス で、*trap\_community* は、宛先が待機している SNMP トラップコミュニティーです。

注 **–** ポート番号 162 は Windows では変更できません。

- ソースサーバーまたは宛先サーバーのいずれかでファイアウォールが使用されてい **3** る場合、受信トラップを許可するよう両方でファイアウォールの規則を構成しま す。
	- **a.** 「コントロールパネル」に移動し、「ファイアウォール」を選択します。
	- **b.** 「詳細設定」をクリックして、左側のパネルの「受信の規則」をクリックしま す。右側のパネルに規則が表示されます。
	- **c.** 「**SNMP**トラップサービス」を右クリックして、「有効化」を選択すること で、プライベートとドメインの両方のインバウンド規則を有効にします。
- **SNMP**トラップサービスと**Oracle Hardware Management Agent**サービスを再起動しま **4** す。
	- **a.** 「サーバーマネージャー」に移動し、「サービス」を選択します。
	- **b. SNMP**トラップサービスを見つけて、これを起動**/**再起動します。

**c. Oracle Server Hardware Management Agent**サービスを見つけて、これを起動**/**再起動 します。

# <span id="page-46-0"></span>Management Agentsのトラブル シューティング

このセクションでは、Management Agents を使用すると発生する可能性のあるもっと も一般的な問題についてのヒントと解決方法について説明します。このセクション では、次の項目について説明します。

- 47 ページの「Management Agents の一般的なトラブルシューティング」
- 47 ページの「itpconfig のトラブルシューティング」
- 48 ページの「Oracle Solaris [オペレーティングシステムのトラブルシューティン](#page-47-0) [グ」](#page-47-0)
- 49 ページの「Linux [のトラブルシューティング」](#page-48-0)

# **Management Agents**の一般的なトラブルシューティング

Management Agents での問題をトラブルシューティングするもっともよい方法は、ロ グファイルを確認することです。

Hardware Management Agent では、ログ情報は hwmgmtd.log ファイルに格納されま す。

hwmgmtd.log ファイルの詳細は、14 ページの「[Hardware Management Agent](#page-13-0) ロギング [レベルの構成」を](#page-13-0)参照してください。

# **itpconfig**のトラブルシューティング

itpconfig は、ILOM 通知警告ルール 15 を使用してトラップ転送をセットアップしま す。この警告ルールが使用中の場合、itpconfig はエラーコード 83 で失敗しま す。ILOM 通知警告ルール 15 がシステムですでに定義されているときに itpconfig を 実行しようとすると、このエラーが引き起こされます。

これを回避するには、ILOM 通知警告ルール 15 の宛先 IP アドレスを 0.0.0.0 に設定し ます。

# <span id="page-47-0"></span>**Oracle Solaris**オペレーティングシステムのトラブル シューティング

次のトピックは、Oracle Solaris OS で Hardware Management Pack を使用したときの問 題を特定して解決するために役立ちます。

このセクションでは、次のトピックについて説明します。

■ 48ページの「pkgadd を使用したインストールに関する問題」

# **pkgadd**を使用したインストールに関する問題

インストール中に pkgadd(1M) を使用すると、次のエラーメッセージが発生する場合:

#Waiting for up to <300> seconds for package administration commands to become available (another user is administering packages on zone <XXX>)

pkgadd(1M) プロセスを中断すると、未処理のパッケージングロックファイルが残 り、それ以降 pkgadd (1M) コマンドを使用できなくなる場合があります。別のインス トールを試みる前に、パッケージングロックファイルを削除します。

#### ▼ パッケージングロックファイルの削除方法

コマンドプロンプトで次のように入力します。 **1**

svccfg list

出力に /TEMP/application/management/hwmgmtd と表示される場合は、次のように入力 してファイルを削除します。

svccfg delete TEMP/application/management/hwmgmtd

次のように入力します。 **2**

svccfg list

TEMP/application/management/hwmgmtd が表示されなくなります。

次のように入力して、パッケージを削除します。 **3**

pkgrm SUNWssm-hwmgmt-config

これで SUNWssm-hwmgmt-config をインストールできるようになります。

# <span id="page-48-0"></span>**Linux**のトラブルシューティング

次のトピックは、Linux で Hardware Management Pack を使用したときの問題を特定し て解決するために役立ちます。

このセクションでは、次のトピックについて説明します。

- 49ページの「Hardware Management Agent サービスが開始しない」
- 49 ページの「Hardware Management Agent サービスのステータスがデッドにな る」

### **Hardware Management Agent**サービスが開始しな い

Hardware Management Agent を SUSE Linux Enterprise にインストールしたあとで、次の ような状況が発生する場合があります。

Starting Sun HW agent services: . . . . . . . . failed

さらに、Hardware Management Agent ログファイルに次のような行が記録される場合 があります。

(hwagentd\_poller.c:334:hwagent\_bmc\_response\_test):Unable to reach the KCS interface over ipmitool-hwagentd.

IPMI デバイスドライバがインストールされていないときに、この問題が発生しま す。Hardware Management Agent は IPMI ドライバを使用して KCS インタフェースに アクセスします。

### ▼ **IPMI**デバイスドライバに関する問題の解決方法

- **IPMI**情報に完全にアクセスできるデバイスドライバを提供する**OpenIPMI**などの**IPMI 1** システムをインストールします。
- **Hardware Management Agent**を起動します。 **2**

## **Hardware Management Agent**サービスのステータ スがデッドになる

Hardware Management Agent を Red Hat Enterprise Linux にインストールしたあ と、hwmgmtd サービスは開始しますが、次のようなものが表示されます。

/etc/init.d/hwmgmtd start

Starting Sun HW agent services: . . . . . . . . [ OK ]

/etc/init.d/hwmgmtd status

hwmgmtd dead but subsys locked

さらに、Hardware Management Agent に次のような行が記録される場合があります。

hwagentd\_poller.c:334:hwmgmtd\_bmc\_response\_test):Unable to reach the KCS interface over ipmitool-hwmgmtd.

IPMI デバイスドライバがインストールされていないときに、この問題が発生しま す。Hardware Management Agent は IPMI ドライバを使用して KCS インタフェースに アクセスします。

解決策: IPMI 情報に完全にアクセスできるデバイスドライバを提供する OpenIPMI な どの IPMI システムをインストールします。

#### ▼ **IPMI**デバイスドライバに関する問題の解決方法

- **IPMI**情報に完全にアクセスできるデバイスドライバを提供する**OpenIPMI**などの**IPMI 1** システムをインストールします。
- **Hardware Management Agent**を起動します。 **2**

#### <span id="page-50-0"></span>**H**

Hardware Management Agent SNMP の構成, [16](#page-15-0) 構成, [13–19](#page-12-0) 構成ファイル, [13](#page-12-0) ログファイル, [13](#page-12-0) Hardware SNMP Plugins, [21–27](#page-20-0) hwagentd.conf, [13](#page-12-0) hwagentd.log, [13](#page-12-0) hwagentd\_log\_levels, パラメータ, [14](#page-13-0) hwmgmtd.conf, [13](#page-12-0) hwmgmtd.log, [13](#page-12-0)

#### **I**

ILOM 通知警告ルール 15, [47](#page-46-0) ILOM トラッププロキシ, 概要, [11](#page-10-0) IPMItool, [36](#page-35-0) itpconfig, 概要, [11](#page-10-0) itpconfig, コマンドの使用法, [39](#page-38-0) itpconfig のトラブルシューティング, [47](#page-46-0)

#### **L**

Linux Net-SNMP の構成, [16](#page-15-0) SNMP get, [17](#page-16-0) SNMP set, [17–18](#page-16-0) SNMP trap, [18](#page-17-0) トラブルシューティング, [49](#page-48-0)

#### **M**

MIB, 「管理情報ベース」を参照

#### **N**

Net-SNMP の構成 Linux, [16](#page-15-0) Solaris, [16](#page-15-0)

#### **O**

Oracle Server Hardware Management Agent, 概要, [9](#page-8-0) Oracle Server Hardware SNMP Plugins, [10](#page-9-0) 概要, [9](#page-8-0) Oracle Server Management Agents, 概要, [9–11](#page-8-0) Oracle ILOM のローカル相互接続, 「ホストと ILOM の相互接続」を参照

#### **S**

SNMP, [9](#page-8-0) 構成, [16](#page-15-0) 情報の取得および設定, [29](#page-28-0) トラップの生成, [36](#page-35-0) SNMP get, [17](#page-16-0) SNMP set, [17–18](#page-16-0) SNMP trap, [18](#page-17-0) snmpd.conf, [16,](#page-15-0) [17,](#page-16-0) [18](#page-17-0) snmpwalk, [29](#page-28-0)

Solaris Net-SNMP の構成, [16](#page-15-0) SNMP set, [17–18](#page-16-0) SNMP trap, [18](#page-17-0) トラブルシューティング, [48](#page-47-0) Storage Management Agent, [9](#page-8-0) Sun Hw Monitoring MIB, 概要, [21](#page-20-0) Sun Hw Trap MIB, 概要, [25](#page-24-0) sunHwMonMIB, 概要, [10](#page-9-0) sunHwTrapMIB, 概要, [10](#page-9-0) sunStorageMIB, 概要, [10](#page-9-0) syslog, [36](#page-35-0)

#### **W**

Windows, SNMP, [19](#page-18-0) Windows でのトラップ転送, [44](#page-43-0)

#### か

概要 Oracle Server Hardware Management Agent, [9](#page-8-0) Oracle Server Hardware SNMP Plugins, [9](#page-8-0) 管理情報ベース, [21–27](#page-20-0) Sun Hw Monitoring, [21](#page-20-0) Sun Hw Trap MIB, [25](#page-24-0)

#### し システムイベントログ, [9](#page-8-0)

重要度, センサー, [23](#page-22-0)

#### せ センサー, 重要度, [23](#page-22-0)

と ドキュメントのリンク, [5](#page-4-0) トラブルシューティング, [47–50](#page-46-0)

#### ふ フィードバック, [5](#page-4-0)

#### ほ

ホストと ILOM の相互接続 一覧表示, [42–43](#page-41-0) 無効化, [42](#page-41-0) 有効化, [42](#page-41-0)

#### ろ

ログファイル, Hardware Management Agent, [13](#page-12-0) ログレベル, 構成, [14](#page-13-0)

## こ

構成 Hardware Management Agent, [13–19](#page-12-0) SNMP get, [17](#page-16-0) SNMP set, [17–18](#page-16-0) SNMP trap, [18](#page-17-0) Windows SNMP, [19](#page-18-0) ホストオペレーティングシステムの SNMP, [16](#page-15-0) ログレベル, [14](#page-13-0) 構成ファイル, Hardware Management Agent, [13](#page-12-0) コマンドの使用法, itpconfig, [39](#page-38-0)